# Debugging and Profiling 2

Lecture 14 March 2nd 2023 | COMP 211-002 | Joshua Bakita

### Welcome!

#### Today:

- $\rightarrow$  More on I/O
	- $mmap()$
	- ◆ Performance profiling
- $\rightarrow$  Debugging review

Logistics:

- $\rightarrow$  54% of the class has started on Assignment 3
- $\rightarrow$  Tomorrow is the last day to drop the class with a "W" grade.

*Most terminals support Ctrl+w to delete the last word you typed, and Ctrl+u to delete the whole line.*

# Performance Profiling

## Last time… but with detail **Performance Profiling**

time <prog> <args>

\time -v <prog> <args>

- $\rightarrow$  Good for quickly checking a program's runtime
- $\rightarrow$  Low precision (millisecond-scale at best)
- $\rightarrow$  Does not provide granular information about *what* is slow

perf record -F <freq> --call-graph dwarf, 2048 <prog> <args>

- $\rightarrow$  Replace <freq> with sample frequency in HZ
- $\rightarrow$  Creates the perf.data with profile data

Visualization:

 $\rightarrow$  Run perf report for an interactive viewer

#### **Performance Profiling**

### perf report

 $\rightarrow$  This is a profile of the fread() version of ./cat from Lecture 8

> Wouldn't it be nice if we could visualize this?

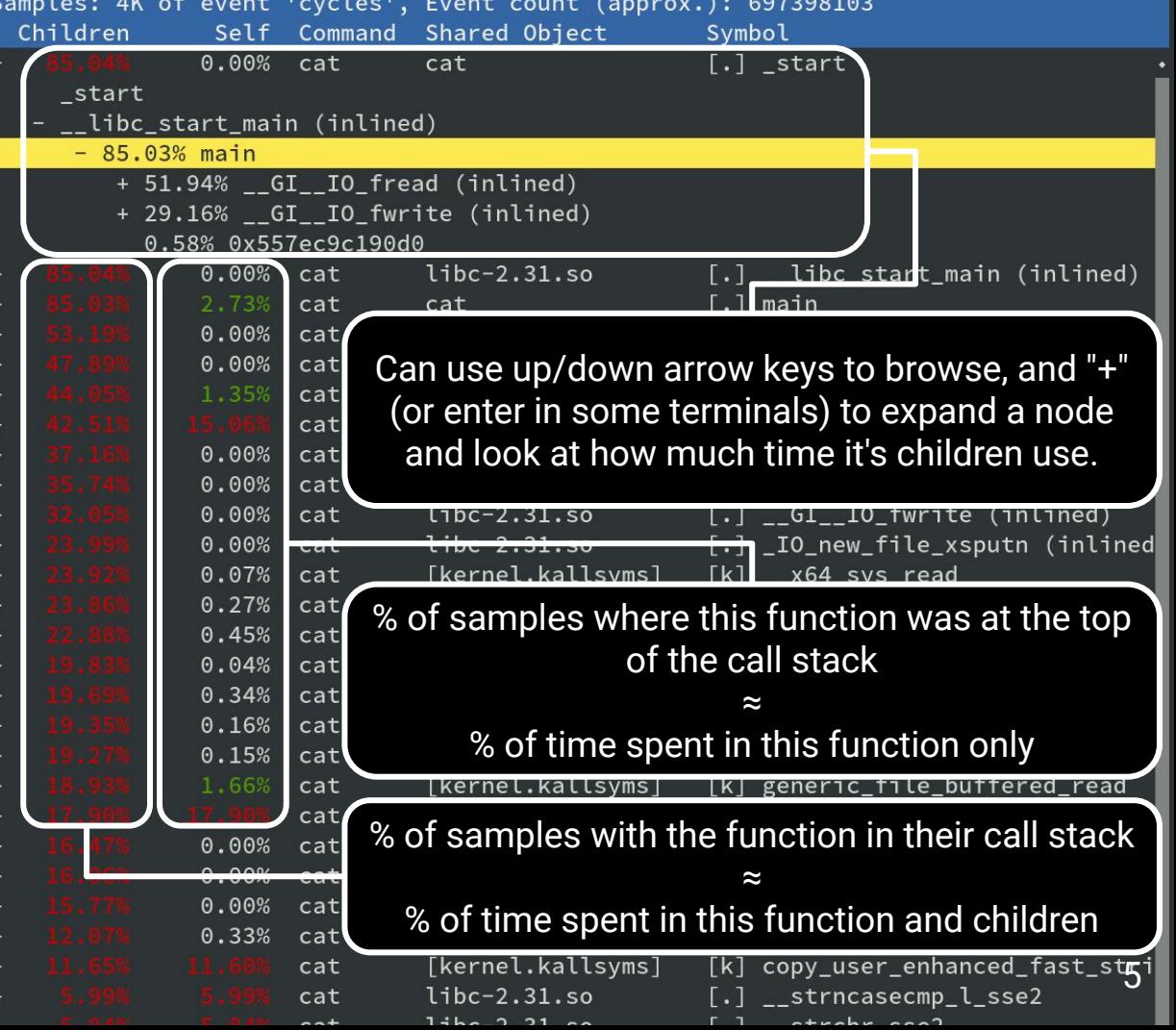

## Last time… but with detail **Performance Profiling**

time <prog> <args>

\time -v <prog> <args>

- $\rightarrow$  Good for quickly checking a program's runtime
- $\rightarrow$  Low precision (millisecond-scale at best)
- **→** Does not provide granular information about *what* is slow

perf record -F <freq> --call-graph dwarf, 2048 <prog> <args>

- $\rightarrow$  Replace <freq> with sample frequency in HZ
- $\rightarrow$  Creates the perf.data with profile data

Visualization:

- $\rightarrow$  Run perf report for an interactive viewer
- ➔ Run /playpen/FlameGraph/211gen.sh to generate a visualization of perf.data in graph.svg

# Visualizing Performance Profiles

FlameGraphs!

#### ./cat with fread() and cold page cache

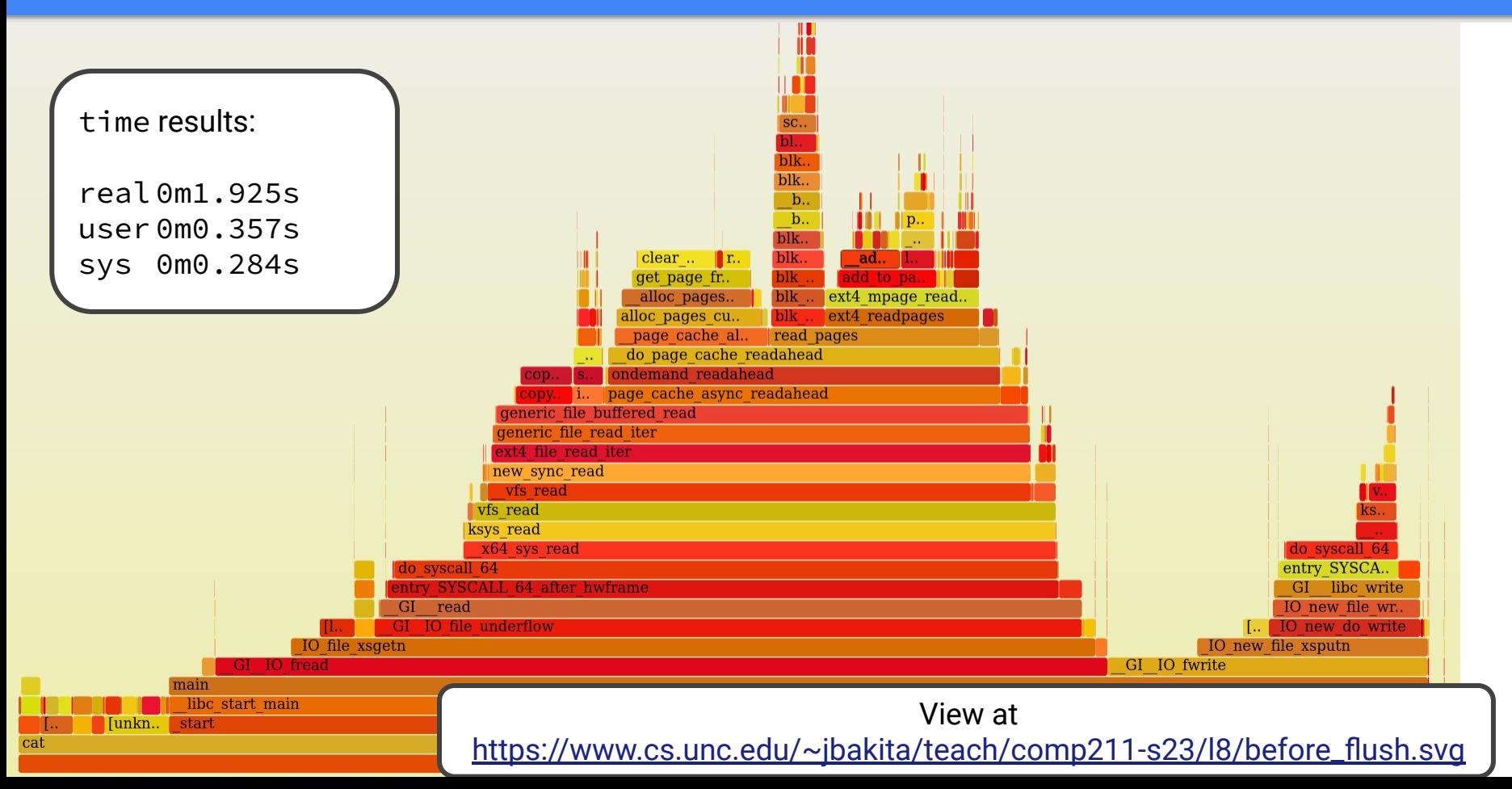

8

#### ./cat with fread() and hot page cache

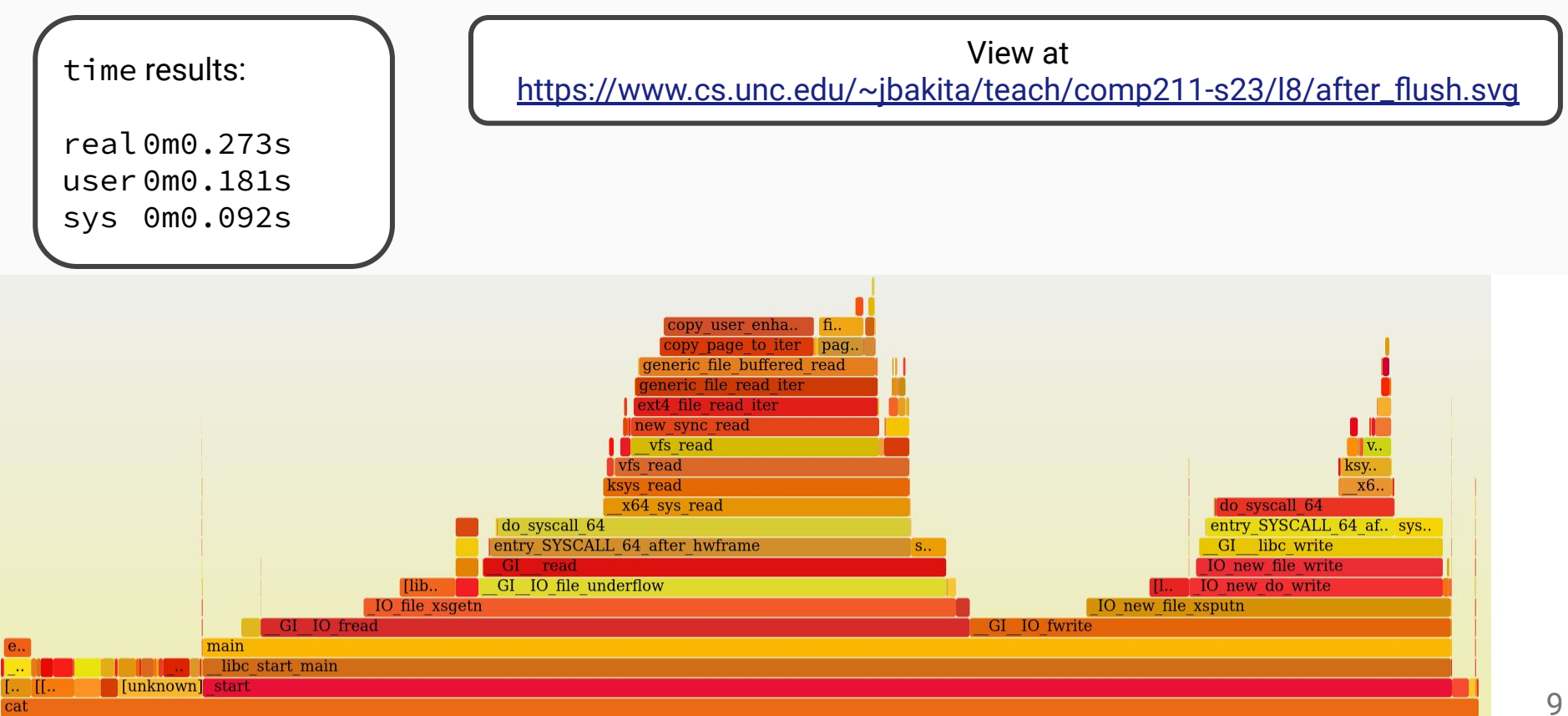

[https://www.cs.unc.edu/~jbakita/teach/comp211-s23/l13/before\\_flush.svg](https://www.cs.unc.edu/~jbakita/teach/comp211-s23/l13/before_flush.svg)

[https://www.cs.unc.edu/~jbakita/teach/comp211-s23/l13/after\\_flush.svg](https://www.cs.unc.edu/~jbakita/teach/comp211-s23/l13/after_flush.svg)

# How Does I/O Really Work?

A sampling from one of my research presentations…

# Debugging Revisited

Likely relevant to Assignment 3!

#### **Debugging Revisited Key Commands–From Lecture 7**

#### Command Line

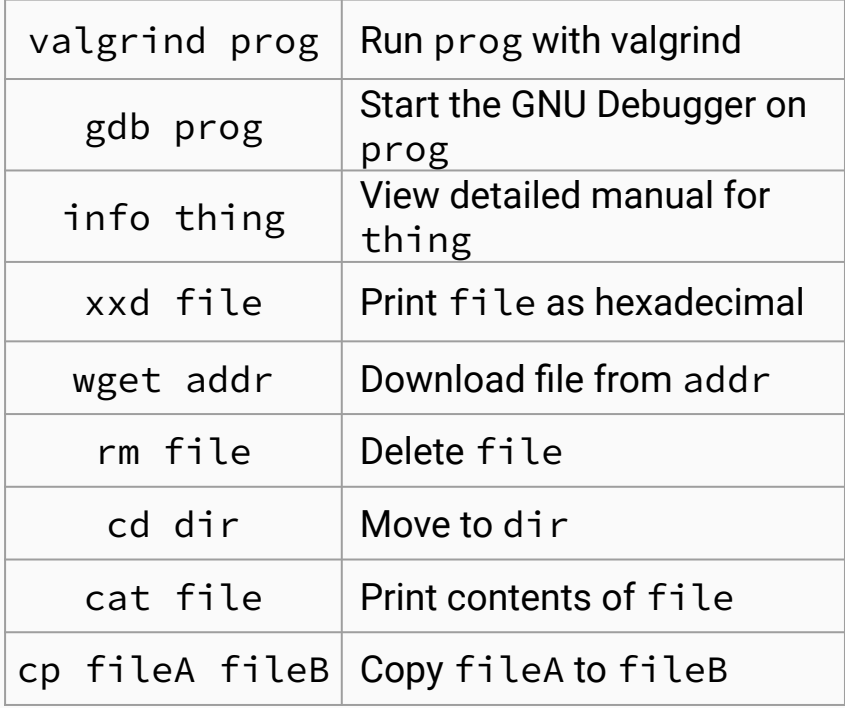

#### Vim Commands (Normal Mode)

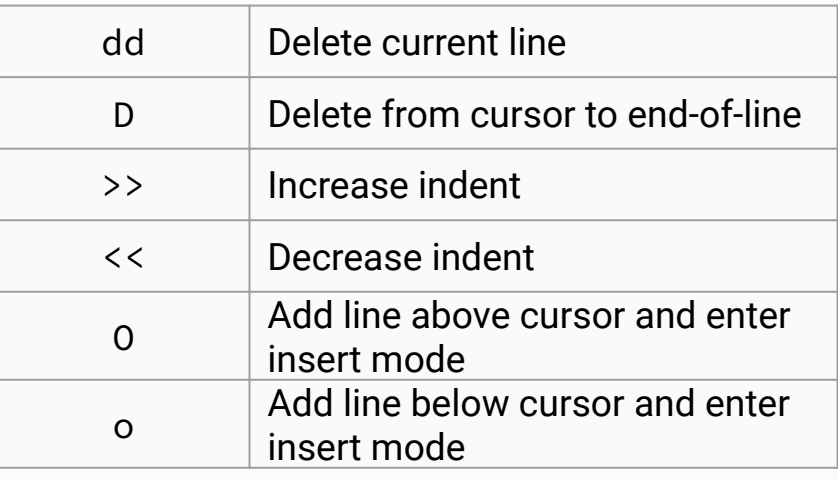

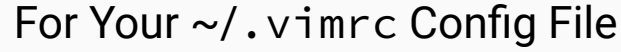

set cindent

set nowrap

### **Debugging Revisited Key GNU Debugger (GDB) Commands-From L7**

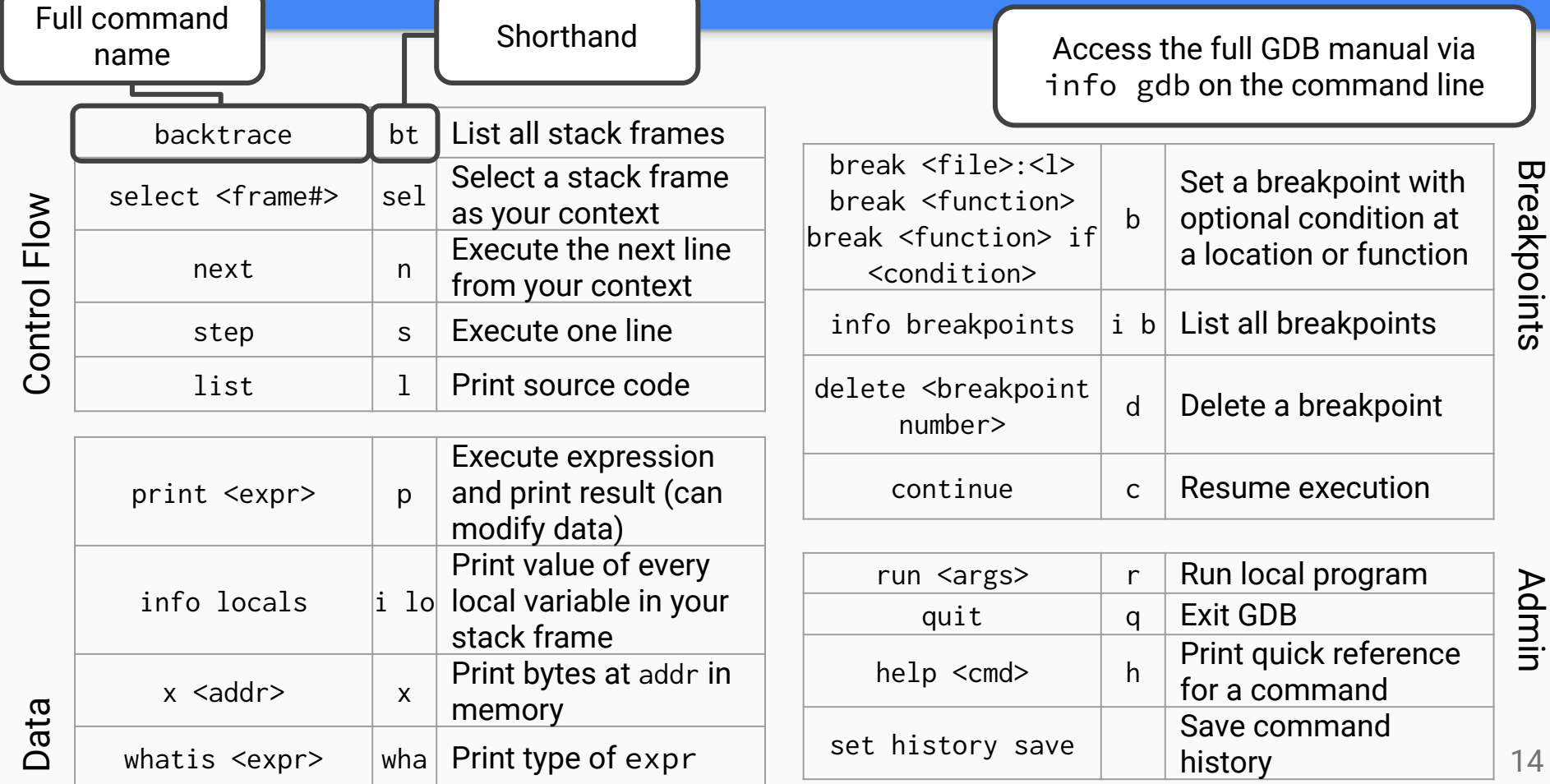

### Questions?

See office hour calendar on the website for availability.

Assignment 3 due Tuesday!

Contact: Email: [hacker@unc.edu](mailto:hacker@unc.edu) Twitter: [@JJBakita](https://twitter.com/jjbakita) Web: https://cs.unc.edu/~jbakita

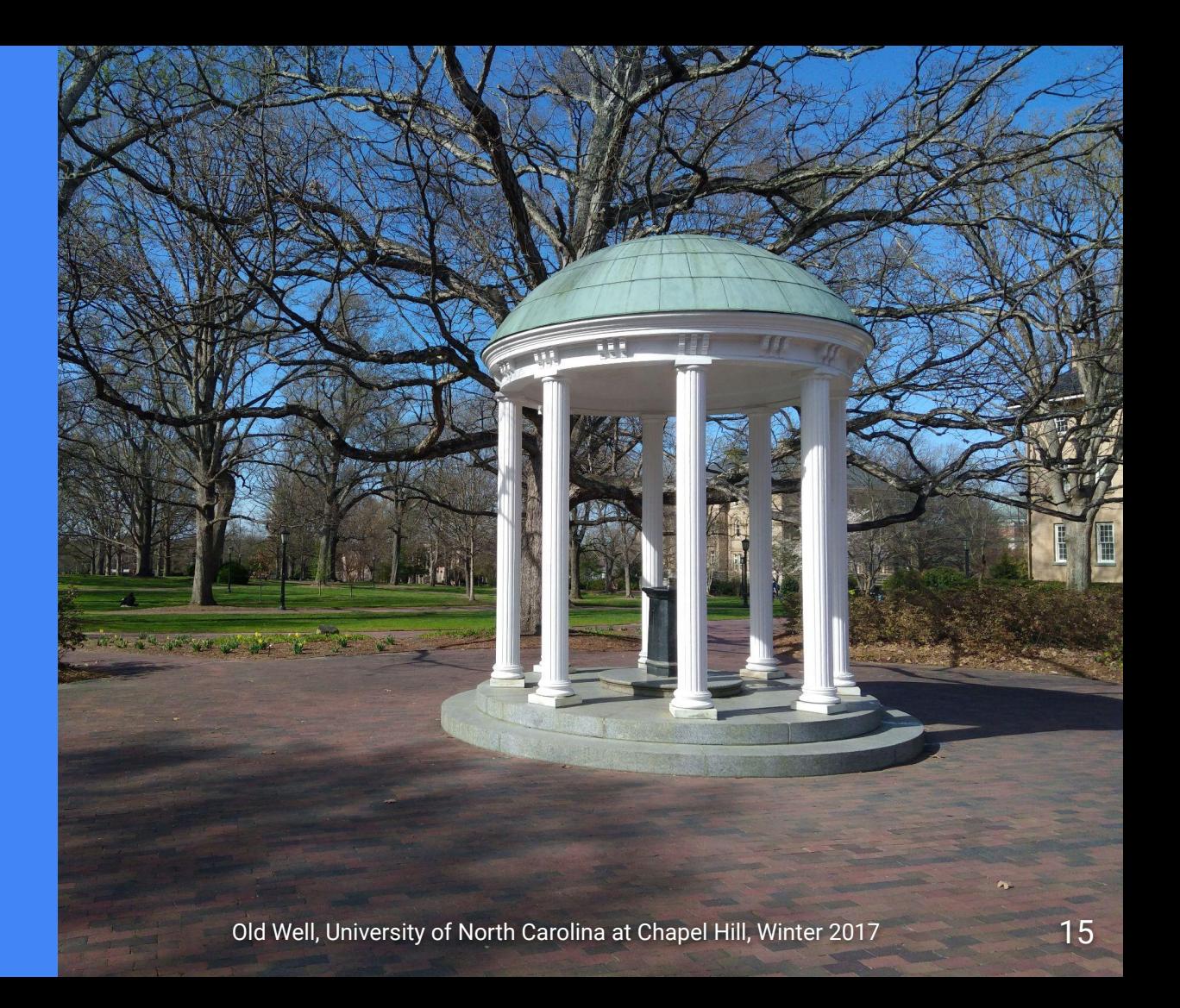